# 8 7.2.18 Editors - 3D Viewport - Tool Shelf - Armature - Pose Mode

# **Table of content**

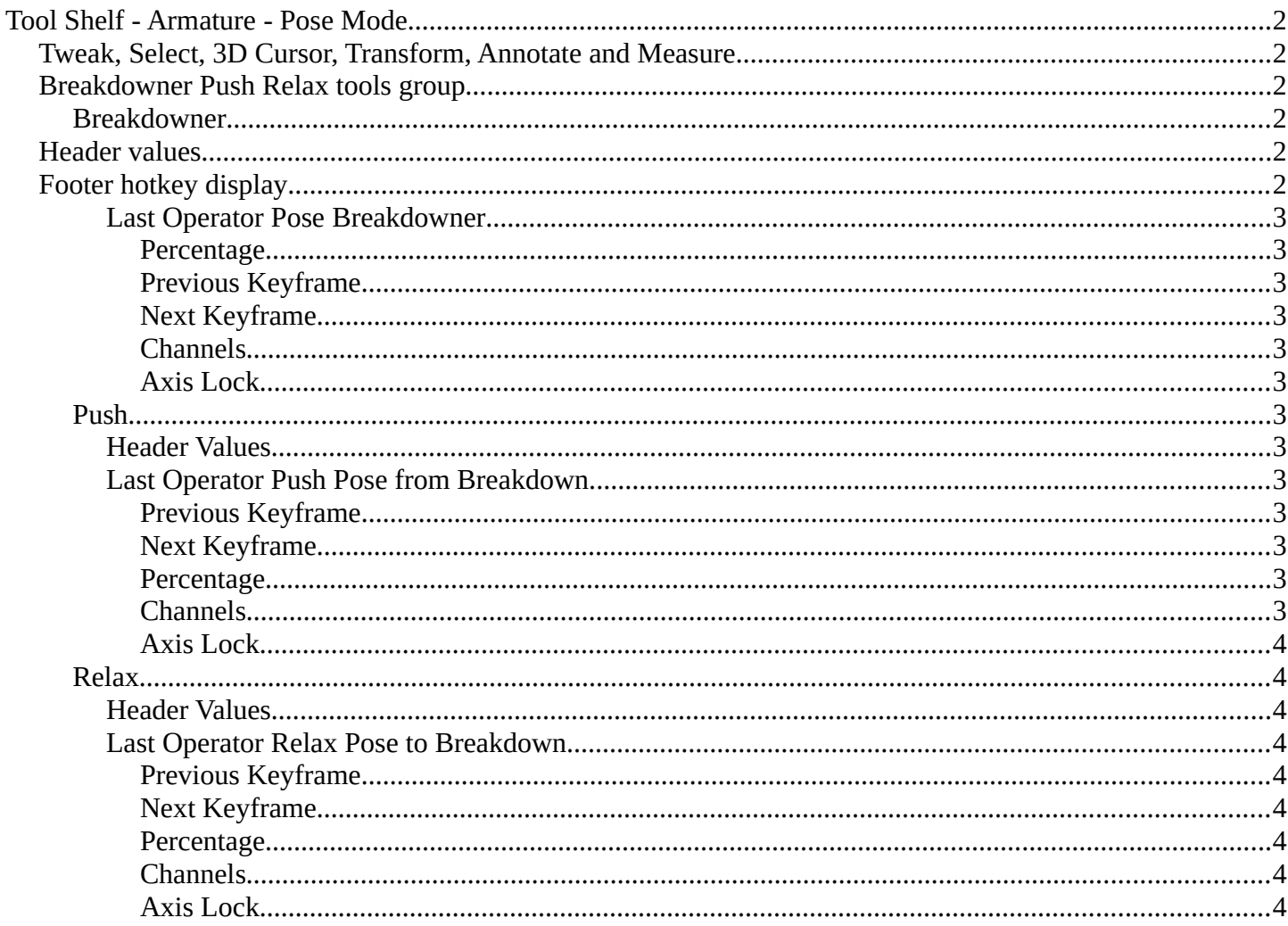

# <span id="page-1-0"></span>**Tool Shelf - Armature - Pose Mode**

The Pose mode provides some pose tools.

# <span id="page-1-1"></span>**Tweak, Select, 3D Cursor, Transform, Annotate and Measure**

The tweak, select, 3d cursor and transform tools and the annotation and measure tool is already described in the chapter Object Mode. So we won't cover it here again.

# <span id="page-1-2"></span>**Breakdowner Push Relax tools group**

#### <span id="page-1-3"></span>**Breakdowner**

Creates a suitable breakdowner pose on the current frame. Requires to have a keyframe before and after the current position.

# <span id="page-1-4"></span>**Header values**

When you activate one of the tools, then you will see a percentage slider in the header. This slider is not interactive. It just displays the percentage of the exaggeration.

# <span id="page-1-5"></span>**Footer hotkey display**

In the footer you will some hotkeys for further options. This hotkeys are hard coded, and cannot be changed in the input manager.

Breakdown: WER/B/C - Limit to Transform/Property Set | S - Enable overshoot | Shift - Hold for precision | Ctrl - Hold for 10% increments | [H] - Toggle bone visibility

The hotkeys W, E and R stands for the usual transform modes move, rotate or scale. Hotkey B stands for Bendy Bones. And C is for a custom property.

Overshoot allows you to go over the 0 -100 per cent range. The header values shows a bigger range then.

The rest of the hotkeys should be self explaining.

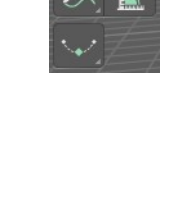

Breakdowner

 $\uparrow$  Push  $\frac{1}{2}$  Relax

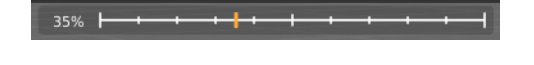

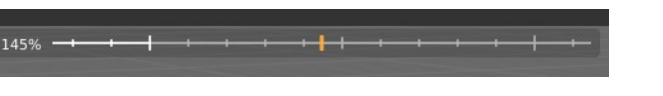

Bforartists 4 Reference Manual - 7.2.18 Editors - 3D Viewport - Tool Shelf - Armature - Pose Mode

### <span id="page-2-0"></span>*Last Operator Pose Breakdowner*

#### <span id="page-2-1"></span>**Percentage**

The percentage of exaggeration. Interestingly the value in the Last operator differs from the value in the header.

#### <span id="page-2-2"></span>**Previous Keyframe**

The keyframe position before the current frame.

<span id="page-2-3"></span>**Next Keyframe** The keyframe position after the current frame.

<span id="page-2-4"></span>**Channels** Which channels to affect.

<span id="page-2-5"></span>**Axis Lock** Lock the action to specific axis.

### <span id="page-2-6"></span>**Push**

Push exaggerates the current pose.

# <span id="page-2-7"></span>*Header Values*

When you move the mouse then you will see some values in the header, which shows the current factor. This value is relative to the starting value, which always starts with 0.

It also shows some more available transform hotkeys. The hotkeys W E and R allows you just to move, rotate or scale. Hotkey B stands for Bendy Bones. And C is for a custom property. This hotkeys are hard coded, and cannot be changed in the input manager.

# <span id="page-2-8"></span>*Last Operator Push Pose from Breakdown.*

#### <span id="page-2-9"></span>**Previous Keyframe**

The keyframe position before the current frame.

#### <span id="page-2-10"></span>**Next Keyframe**

The keyframe position after the current frame.

#### <span id="page-2-11"></span>**Percentage**

The percentage of exaggeration. Interestingly the value in the Last operator differs from the value in the header.

#### <span id="page-2-12"></span>**Channels**

Which channels to affect.

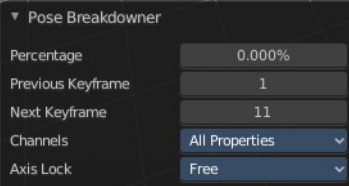

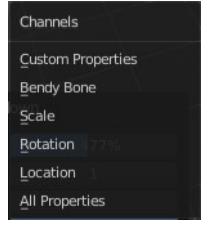

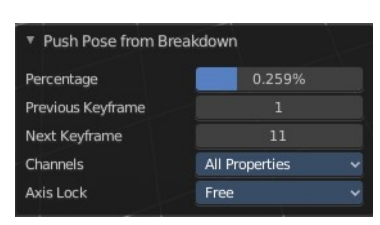

Push Pose: 38 % | W/E/R/B/C - Limit to Transform/Property Set

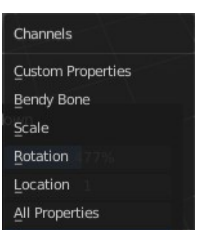

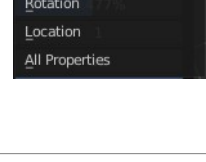

Bforartists 4 Reference Manual - 7.2.18 Editors - 3D Viewport - Tool Shelf - Armature - Pose Mode

#### <span id="page-3-1"></span>**Axis Lock**

Lock the action to specific axis.

# <span id="page-3-0"></span>**Relax**

Relax relaxes the current pose.

### <span id="page-3-2"></span>*Header Values*

When you move the mouse then you will see some values in the header,

which shows the current factor. This value is relative to the starting value, which always starts with 0. It also shows some more available transform hotkeys.

It also shows some more available transform hotkeys. The hotkeys W E and R allows you just to move, rotate or scale. Hotkey B stands for Bendy Bones. And C is for a custom property. This hotkeys are hard coded, and cannot be changed in the input manager.

# <span id="page-3-3"></span>*Last Operator Relax Pose to Breakdown*

#### <span id="page-3-4"></span>**Previous Keyframe**

The keyframe position before the current frame.

#### <span id="page-3-5"></span>**Next Keyframe**

The keyframe position after the current frame.

#### <span id="page-3-6"></span>**Percentage**

The percentage of exaggeration. Interestingly the value in the Last operator differs from the value in the header.

#### <span id="page-3-7"></span>**Channels**

Here you can again choose if you just want to limit a specific channel.

#### <span id="page-3-8"></span>**Axis Lock**

Allows you to lock a specific axis.

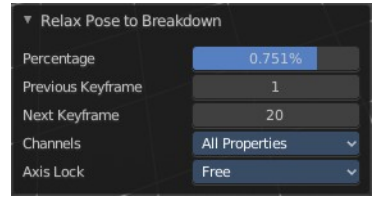

Push Pose: 38 % | W/E/R/B/C - Limit to Transform/Property Set

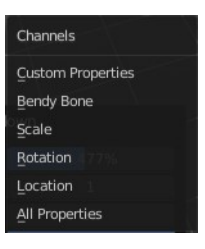